# VIVI App Features

# WHITEBOARD

Annotate over a virtual whiteboard. You can also load a background image to annotate over.

### **GUEST ACCESS**

If you have a guest presenter, create a code for them to access the screen without the need for them to login.

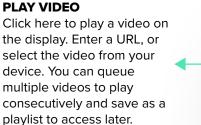

### SHARE SCREEN

If you use an Apple device you, may need to engage Screen Mirroring/Airplay. Long click for split screen.

### SCREENSHOT

A screenshot of the screen being presented will be saved to your device. You can also select Annotate from the notification to use the annotation tools on your screenshot.

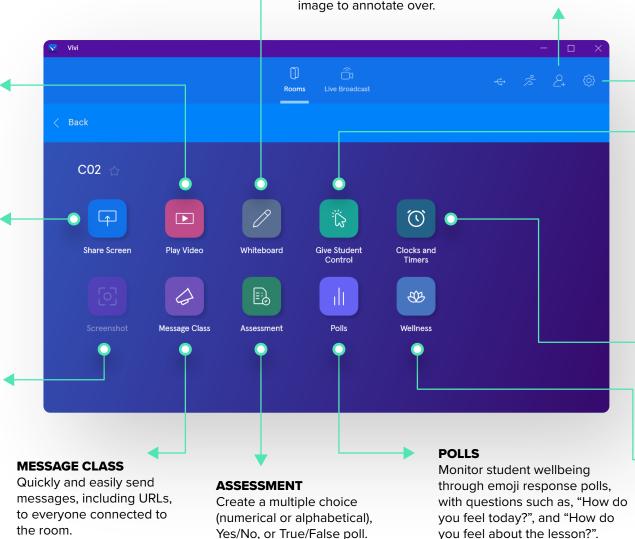

### SETTINGS → STREAM SETTINGS Adjust the way Vivi streams to your classroom display.

### → ROOM SETTINGS

Activate room features like Open Access to give everyone in the class presentation privileges.

### → PREFERENCES

Adjust the way Vivi works on your computer.

## GIVE CONTROL TO A STUDENT

See which students are connected to the room and which have requested control. To grant access, simply click the student's name. You can also preview what's on a student's device if they have requested control.

### **CLOCKS AND TIMERS**

Display a clock, timer or stopwatch on the classroom display.

### WELLNESS

Access Vivi's partnership with Headspace and play meditations and breathing exercises directly from the Vivi app.